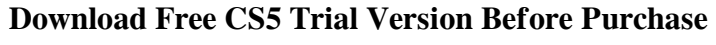

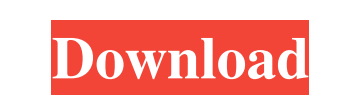

**Photoshop Download Cs5 Free Full Version**

You can download some useful tutorials at . Photoshop has a great selection of innovative and advanced features for pros and even many beginners. The only thing missing in Photoshop is a search feature. You have to find the feature you need by going to the menu bar and searching. To make your print production quicker, I suggest you learn Photoshop because you can crop and edit images within Photoshop and then use Photoshop to batch-export them to XMP (eXtensible Metadata Platform) for use in Windows printing software. If you create raster images, I strongly suggest that you learn Photoshop if you work with multiple layers. The way you work with layers differs from the way you work with bitmaps. A Quick Guide to Using Photoshop So how do you actually use Photoshop? Like most photo editing programs, Photoshop is organized into various tasks. The following list shows the various tasks that you use when editing digital images: Crop: Sometimes, cropping an image makes it look better. You can either use the Crop tool, located at the top right of the main window, to manually cut your image or use the command that appears when you press the space bar while you have the Crop tool selected (refer to Figure 2-6). When you use this feature, it automatically measures your image and cuts to the best picture size to fit within the boundaries of your chosen container. Levels: This tool enables you to manipulate the lightness (black) and darkness (white) of an image. You can also convert an image to grayscale so that you can adjust the overall contrast. Channels: You can add a mask to part of a layer to add more transparency to an image. The Channels palette enables you to add a mask, blend, or flatten a channel as well as add an adjustment layer. To add a mask, you select the Channel tool, then choose the Blend tool in the palette and select a mask that is transparent. To add an adjustment layer, you press the Alt/Option key on your keyboard as you click in the palette. The image changes to a transparent image and a black area shows where the adjustment will be placed. To remove the adjustment layer, you simply press the Delete key on your keyboard. You can also add a layer style (additional effects) to an adjustment layer. Adjustments: You can add highlight and shadow

**Photoshop Download Cs5 Free Full Version Crack For Windows**

This tutorial will show you the basics of working with, and adjusting, images in Adobe Photoshop Elements. This tutorial is written for the Elements 12 version. Video tutorial Step 1: Importing and resizing an image Open the file you want to edit by clicking on the file and then on the Adobe icon on the top toolbar. Once the file is open, click the "Open" symbol on the top toolbar to load the file, which opens an editor window. Choose "File" from the menu and then "Open" to open the file you want to edit. Choose "File" from the menu and then "Open" to open the file you want to edit. You can see all available graphics editors at the top of the panel. Graphic editors are located on top of the main Photoshop window. Choose the icons you want to open to get to the corresponding editors. Choose the icons you want to open to get to the corresponding editors. You can resize the image at the bottom of the main editor window. You can resize the image at the bottom of the main editor window. Choose "Image" and then "Resize". Choose "Image" and then "Resize". Choose the resizing mode you want by clicking on the symbol to the left of the drop down menu that says "Resize" (e.g. "Free Resize"). Choose the resizing mode you want by clicking on the symbol to the left of the drop down menu that says "Resize" (e.g. "Free Resize"). Use the sliders to change the size of the image. Use the sliders to change the size of the image. You can also drag the corners to resize the image. You can also drag the corners to resize the image. Choose "View" and "Image Size" to see a preview of the image. Choose "View" and "Image Size" to see a preview of the image. Choose the options you want (e.g. "Fit Width and Height" or "Preserve Aspect Ratio") at the bottom of the panel. Choose the options you want (e.g. "Fit Width and Height" or "Preserve Aspect Ratio") at the bottom of the panel. Step 2: Opening an image file 05a79cecff

A new variant of ADAMTS13 associated with thrombotic microangiopathies. A new variant of ADAMTS13 is characterized by a change in the Arg2810 Gly mutation. In the present study we investigated the clinical significance of this variant. Immunoblots of plasma samples obtained from 10 patients with thrombotic microangiopathies (TMA) revealed a P1-specific reaction in 6 patients. All these patients were found to have an Arg2810 Gly mutation in the ADAMTS13 gene. The patients had autoantibodies to ADAMTS13 and displayed thrombocytopenia, arterial occlusion, and decreased von Willebrand factor (VWF) cleaving activity. Two of the patients had hemolytic uremic syndrome. Arg2810 Gly is a novel variant that is most likely associated with TMA.Chad Pregracke Chad Pregracke (born July 10, 1971) is a former professional American football offensive tackle in the National Football League for the Seattle Seahawks. He played college football at South Dakota State University. College career Pregracke was a three-year starter for the South Dakota State Jackrabbits of South Dakota State University. In 1996, he was a First Team All-American. He was selected in the 1997 NFL Draft by the Seattle Seahawks. Professional career Pregracke played for the Seattle Seahawks for six seasons. He started 20 consecutive games from 1998 through 2003. He also started for the entire 2004 season due to an injury to N. D. Kalu. He was released by the Seahawks on August 1, 2005, he finished the season with three starts at offensive tackle. He retired in 2005. Personal Pregracke is married to Nicole and has two children, Jaiden and Camden. References External links Chad Pregracke profile at NFL.com Category:1971 births Category:Living people Category:People from Morris, Minnesota Category:Players of American football from Minnesota Category:American football offensive tackles Category:South Dakota State Jackrabbits football players Category:Seattle Seahawks players Category:Sportspeople from the Minneapolis–Saint Paul metropolitan areaQ: Setting argument to func in struct in golang I have below code: package main import ( "fmt" )

**What's New In Photoshop Download Cs5 Free Full Version?**

Q: Wrong output for a meridian of a circle. I had a long time trouble with this problem. I just realised that the answer is  $$A=\cos^{-1} -1\let(\frac{1}{4}\right)$  ight)\$\$ but it should be  $$A=\frac{\pi}{4}\$ \$\$ What am I missing? A: The domain of the meridian is \$\beta=A\$ radians. That's a circle with radius of \$r=1\$. For any positive angle \$\alpha\$, the transformation of angle \$\alpha\$ to \$\beta\$ is \$\$ \begin{align} \beta  $&=$  $\tan\frac{\pi}{4} \alpha \ \&=\frac{\cos\frac{\pi}{4} \alpha}{\sin\frac{\pi}{4} \alpha} \ \&=\cos\alpha$ \end{align} \$\$ in fact the meridian is just the half of a circle. A: We have the simpler case \$r=1\$. The meridian is \$1\$ unit long. So \$\beta=\pi/2\$ radians. We have  $$$ S\cos\beta=\cos\frac{\pi}{2}=\frac{1}{\sqrt{2}}\implies \beta=\frac{\pi}{4}\$\$ Q: How do I implement this pattern? I am working on a project in C++, where a user should have the choice to decide which local time to use and what the standard should be. I have a structure declared in the header: struct ltime\_struct { int weekday; int month; int year; int hour; int minute; }; It should contain the information for local time and the user has to specify the type of the local time to use. If the user selects "Local time" the struct should have the values set according to the given values. If the user chooses "UTC" the same should be done. I am currently using a switch statement to access the values of the structure: switch(option) {

Minimum: - OS: Windows XP - CPU: Intel Pentium 4 1.5GHz - RAM: 128 MB - GPU: NVIDIA GeForce 4 MX 4000 - DirectX: Version 9.0c - Registry: Version 2002 - DVD drives: Supports 6 disc DVD drive. - Sound: 3.0 compatible sound device. Recommended: - OS: Windows 7 - CPU: Intel Core i5 1.86GHz - RAM: 1 GB - GPU: NVIDIA

<http://kolatia.com/?p=7042> <http://pantogo.org/2022/07/01/adobe-photoshop-for-mac-os-x-yosemite-download/>  $\frac{1}{\text{1}}$  compark.com/?p=25448 <https://fitenvitaalfriesland.nl/adobe-photoshop-free-download-pro/> <https://superstitionsar.org/photoshop-7-0-app-free-download/> <https://www.theblender.it/photoshop-cc-2021-version-22-5-1-full-cracked-serial/> <https://buycoffeemugs.com/download-crack-keygen-adobe-photoshop-cs2-9-0/> [https://www.realteqs.com/teqsplus/upload/files/2022/07/a7yrXwcUDcfHw2RaSpnz\\_01\\_c16e9053faf92a2775b2d997e87fcbaf\\_file.pdf](https://www.realteqs.com/teqsplus/upload/files/2022/07/a7yrXwcUDcfHw2RaSpnz_01_c16e9053faf92a2775b2d997e87fcbaf_file.pdf) <https://think-relax.com/how-to-buy-and-download-adobe-photoshop-7-0> <http://pi-brands.com/wp-content/uploads/2022/07/savbot.pdf> [https://arteshantalnails.com/wp-content/uploads/2022/07/download\\_camera\\_raw\\_filter\\_for\\_photoshop\\_2020.pdf](https://arteshantalnails.com/wp-content/uploads/2022/07/download_camera_raw_filter_for_photoshop_2020.pdf) <https://www.careion.be/sites/default/files/webform/adobe-photoshop-70-download-old-version.pdf> <http://orbeeari.com/?p=28230> <https://thebrothers.cl/photoshop-cs6-for-windows-7/> <https://southgerian.com/free-photoshop-textures/> <http://www.ndvadvisers.com/top-mockup-templates-for-free-photoshop-mockups/> <https://xtc-hair.com/top-10-computer-graphics-software/> <http://www.ventadecoches.com/download-adobe-photoshop-cs4-full-crack-google-drive/> <https://hgpropertysourcing.com/adobe-photoshop-cs5-free-стоимость-бесплатная/> <https://yachay.unat.edu.pe/blog/index.php?entryid=7701>